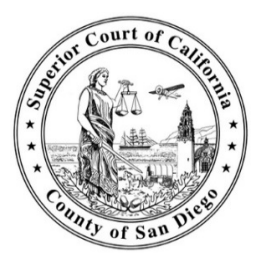

## **SUPERIOR COURT OF CALIFORNIA, COUNTY OF SAN DIEGO**

CENTRAL DIVISION, CENTRAL COURTHOUSE, 1100 UNION ST., SAN DIEGO, CA 92101

## **HOW TO APPEAR FOR REMOTE HEARINGS (PROBATE)**

This document provides information intended to help litigants appear remotely for their scheduled hearing.

## **Joining the hearing by phone (audio only):**

If you do not have a computer, tablet, or smartphone, hearings may be accessed remotely by calling the MS Teams Conference Number and entering the Conference Identification Number for the corresponding department. These phone numbers and Conference ID numbers may be found on the court's website at: [www.sdcourt.ca.gov/ProbateHearings.](https://www.sdcourt.ca.gov/ProbateHearings)

## **Joining the hearing by video:**

From your tablet or smart phone, use the camera to scan the QR code. On the Probate Hearings webpage, scroll down to locate the department where your hearing is scheduled to be heard. You may find the courtroom information on your notice of hearing or other court documents. If appearing from a personal computer, the MS Teams video links may be found on the court's website listed above.

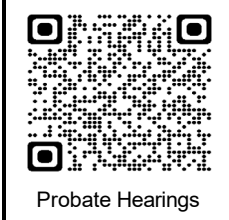

**IMPORTANT:** Be advised that the remote hearing links may change. **Refer to the court's website on the date of your hearing** to ensure that you are using the most current department conference link or telephone conference ID number.